#### Name: Shailina Keshwani

Objective: To provide a simple and useful data visualization for concomitant drug use or switching.

Description: In drug utilization study we are often interested in looking at concomitant use of drugs or medication switching in our patient population. Such trend analysis is important to understand prescribing practices and drug utilization in the real-world setting. Tables are often used to describe such data, but it can be cumbersome and difficult to follow when data is too big. This issue can be resolved by using ChordDiagram function in the R software, which allows the readers to visualize such data intuitively.

The dataset provided for the demonstration of the code looks at initial antihypertensive regimens in newly diagnosed hypertension patients. It is not uncommon for these newly diagnosed hypertension patients to initiate their drug regimen with more than one anti-hypertensive medications. Therefore, it is important to know how often different anti-hypertensives are prescribed concomitantly. The frequency table containing such a data may not help the readers to know which anti-hypertensives drugs are prescribed more frequently together. Hence, ChorDiagram has the benefit to link information between two columns using frequencies. In the dataset provided we have three columns as medname1, medname2 and frequency. In the given code the column medname1 links to medname2 and the thickness of the link determines how often are they prescribed together. The provided code also helps to differentiate between the different drug classes using different colors for each anti-hypertensive class.

# Contents

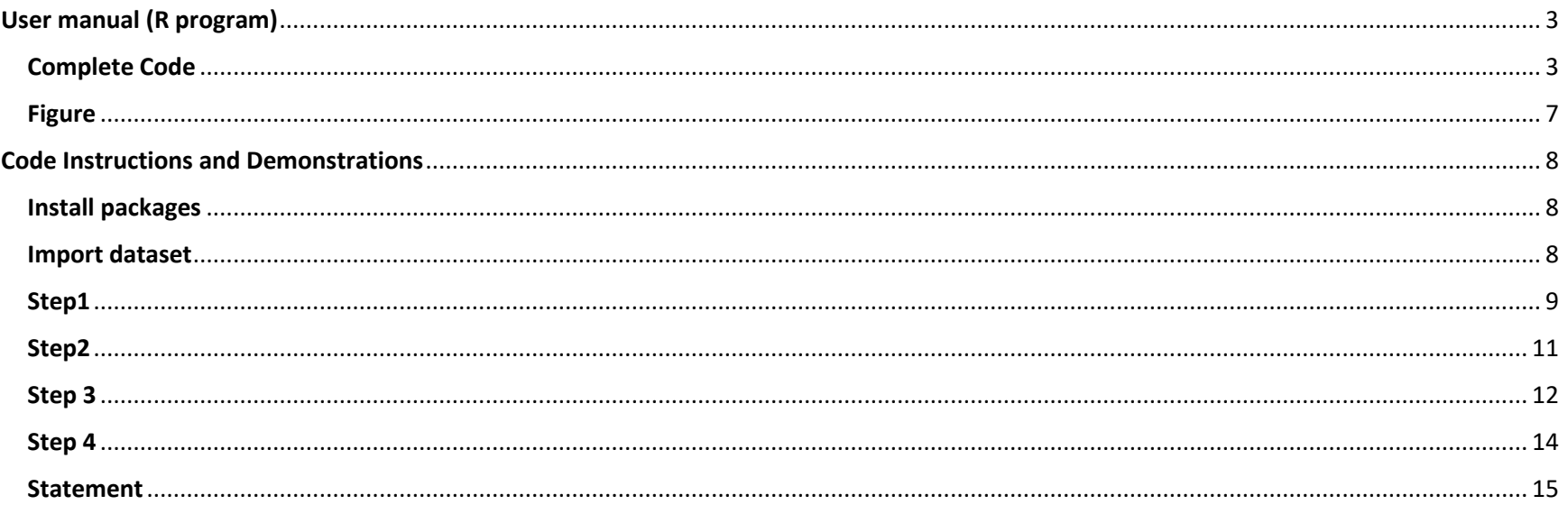

# <span id="page-2-0"></span>User manual (R program)

## <span id="page-2-1"></span>Complete Code

#Install packages

install.packages("devtools")

devtools::install\_github("mattflor/chorddiag", build\_vignettes = TRUE)

library(tidyverse)

library(hrbrthemes)

library(circlize)

library(chorddiag)

library(igraph)

library(tidygraph)

#Import dataset

data <- read.csv ("your file location", header=TRUE)

#Step1

circos.clear()

circos.par(start.degree = 75, gap.degree =2, track.margin = c(-0.3, 0.3), points.overflow.warning = FALSE)

#Step2

#Inorder to define color according to your needs or in this case by class we need to create an object called col

col= c(LISINOPRIL= "plum3", "ENALAPRIL"="plum3", "BENAZEPRIL"="plum3", #ACE inhibitors

DOXAZOSIN= "blue", #Alpha1 blocker

CLONIDINE="grey", #Alpha2 Agonist

LOSARTAN="purple", #ARB

 ATENOLOL= "hotpink", CARVEDILOL="hotpink", METOPROLOL= "hotpink", LABETALOL="hotpink", PROPRANOLOL="hotpink", BISOPROLOL="hotpink", #Beta blockers

AMLODIPINE="powderblue", #DHPCCB

SPIRONOLACTONE="lightskyblue", #K-sparing diuretics

FUROSEMIDE='moccasin', BUMETANIDE='moccasin', #Loop diuretics

DILTIAZEM="brown", #Non-PHP CCB

HYDROCHLOROTHIAZIDE="gold",CHLORTHALIDONE="gold", # Thiazide Diuretics

HYDRALAZINE="darkgreen") #Vasodilator"

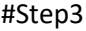

# Base plot

chordDiagram(

 $x = data$ ,

 $grid.co$  =  $col,$ 

directional =  $0$ , #data flow

diffHeight =  $-0.04$ ,

```
 annotationTrack = "grid",
annotationTrackHeight = c(0.05, 0.1),
 link.largest.ontop = TRUE
```

```
 )
```
#Step4

# Add text and axis

circos.trackPlotRegion(

track.index =  $1$ ,

bg.border = NA,

```
panel.fun = function (x, y) {
```

```
 xlim = get.cell.meta.data("xlim")
```

```
 sector.index = get.cell.meta.data("sector.index")
```
# Add names to the sector.

circos.text(

 $x = mean(xlim)$ ,

 $y = 1.2$ , #adjust space between the labels and the circle

 $adj = c(0, 0.5)$ ,

labels = sector.index,

facing = "clockwise",

niceFacing = TRUE,

 $cex = 0.5$ 

 ) } )

## <span id="page-6-0"></span>Figure

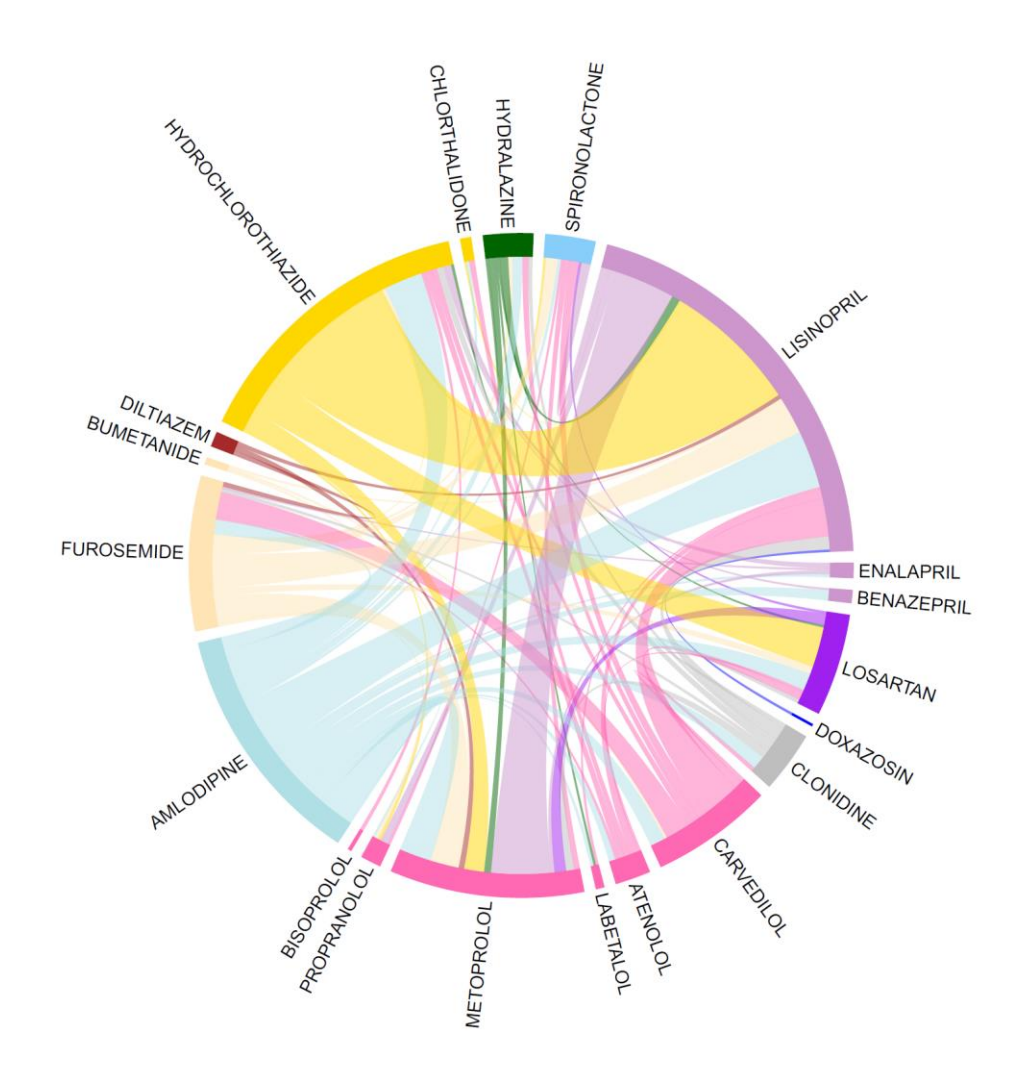

From the above figure we can see that hydrochlorothiazide and lisinopril are most prescribed together whereas doxazosin is least prescribed concomitantly with other drugs.

## <span id="page-7-0"></span>Code Instructions and Demonstrations

#### <span id="page-7-1"></span>Install packages<br>#Install packages install.packages("devtools") devtools::install github("mattflor/chorddiag", build vignettes = TRUE) library (tidyverse) library (hrbrthemes) library(circlize) library (chorddiag) library(igraph) library(tidygraph)

These are the required packages which can be installed in R using tools> install packages

<span id="page-7-2"></span>Import dataset data <- read.csv ("your file location", header=TRUE)

<span id="page-8-0"></span>First, we need to use circos.par parameter to set the circular layout of the plot start.degree helps to rotate the circle in clockwise fashion track.margin determines the size of the circle and gap.degree determines the gap between two drugs

#### **Example1**

```
#Step1
circos.clear()
circos.par(start.degree = 120, gap.degree = 0, track.margin = c(-0.3, 0.3), points.overflow.warning = FALSE)
```
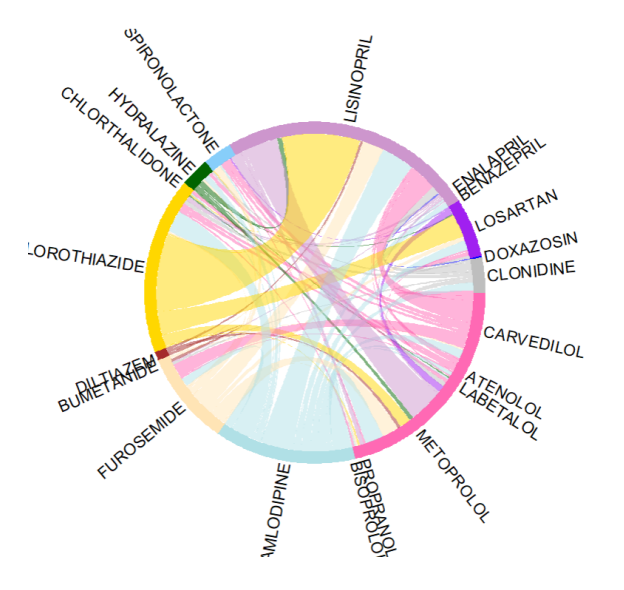

In the above example we can see that some names are not properly displayed and there is no gap between the drugs

#### **Example 2**

#### #Step1

circos.clear()

circos.par(start.degree = 75, gap.degree = 2, track.margin =  $c(-0.3, 0.3)$ , points.overflow.warning = FALSE)

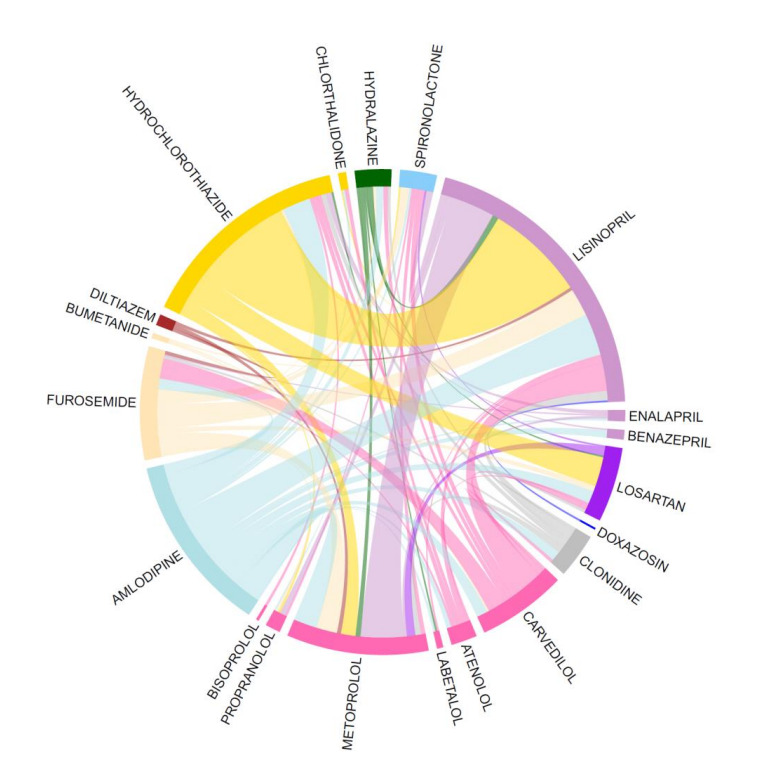

In this we can see that all the names are properly displayed, and the circle is rotate by 75 degrees with gaps between the drugs

#### <span id="page-10-0"></span>#Step2

#Inorder to define color according to your needs or in this case by class we need to create an object called col col= c(LISINOPRIL= "plum3", "ENALAPRIL"="plum3", "BENAZEPRIL"="plum3", #ACE inhibitors DOXAZOSIN= "blue", #Alpha1 blocker CLONIDINE="grey", #Alpha2 Agonist  $LOSARTAN="purple"$ , #ARB ATENOLOL= "hotpink", CARVEDILOL="hotpink", METOPROLOL= "hotpink", LABETALOL="hotpink", PROPRANOLOL="hotpink", BISOPROLOL="hotpink", #Beta blockers AMLODIPINE="powderblue", #DHPCCB SPIRONOLACTONE="lightskyblue", #K-sparing diuretics FUROSEMIDE='moccasin', BUMETANIDE='moccasin', #Loop diuretics DILTIAZEM="brown", #Non-PHP CCB HYDROCHLOROTHIAZIDE="gold", CHLORTHALIDONE="gold", # Thiazide Diuretics HYDRALAZINE="darkgreen" ) #Vasodilator"

In this I have created an object called col, which will be used in the below codes. This object is used to color code drugs according to their class.

<span id="page-11-0"></span>Base plot has many functions. The important functions used here are directional, direction.type, link.arr.type

#### **Example1 (Concomitant drug use)**

```
#Step3
# Base plot
chordDiagram(
 x = data,grid.col = col,directional = 0, #data flow
 diffHeight = -0.04,
  annotationTrack = "grid",
 annotationTrackHeight = c(0.05, 0.1),
  link.largest.ontop = TRUE
  \mathcal{L}
```
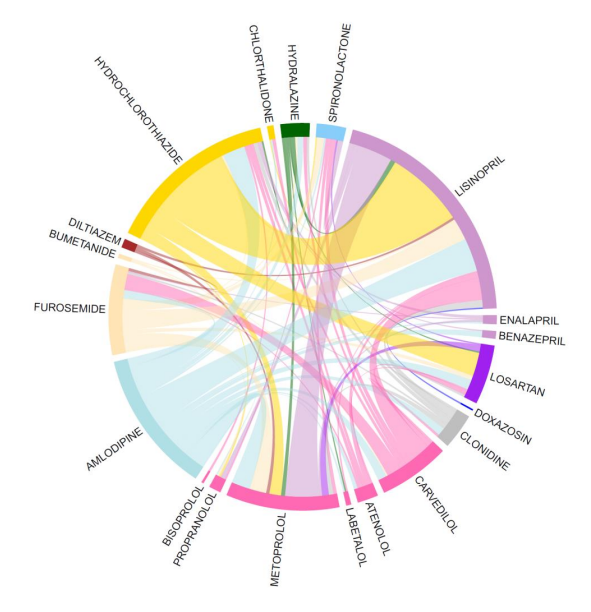

Here we look at concomitant use of drugs therefore directional=0 with no arrows and just solid connections between the drugs.

#### **Example 2 (Switching)**

```
#Step3
# Base plot
chordDiagram (
 x = data,grid.col = col.directional = 1, #data flow
 diffHeight = -0.04,
 annotationTrack = "grid"direction.type = c("arrows", "diffHeight"), #arrow type
 link.array_type = "big.array",annotationTrackHeight = c(0.05, 0.1),link.largest.ontop = TRUE
 \lambda
```
The same code in step 3 example1 can be modified to show switching. I have used the same data to show how switching can be demonstrated. In the below figure I have added direction.type, link.arr.type with directional=1 this can be used to determine switching from one drug to another.

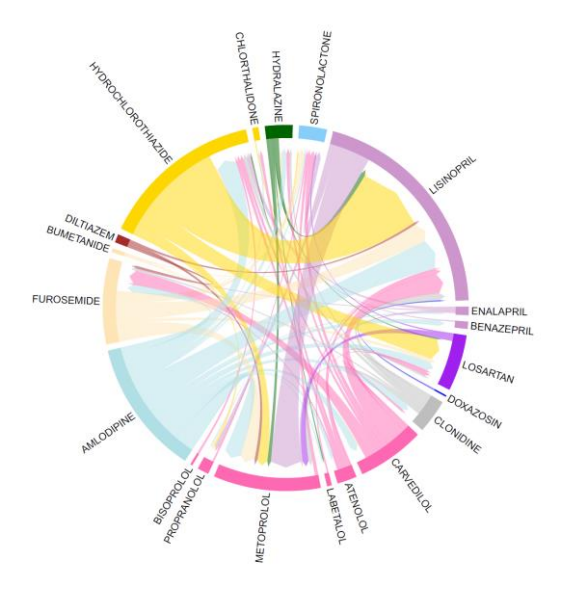

Here the arrow moving from hydrochlorothiazide to lisinopril is showing switching. (Note: The data used for switching is for demonstration purpose only. The actual data is about concomitant use)

 $\lambda$ 

```
#Step4
# Add text and axis
circos.trackPlotRegion(
  track.index = 1,
  bg.border = NA,
  panel.fun = function(x, y) {
  xlim = get.cell.meta.data("xlim")sector.index = get.cell.meta.data("sector.index")
```

```
# Add names to the sector.
  circos.text(
    x = \text{mean}(x \text{lim}),y = 1.2, #adjust space between the labels and the circle
    adj = c(0, 0.5),
    labels = sector.index,facing = "clockwise",niceFacing = TRUE,cex = 0.5\lambda\cdot
```
In this step we can adjust the space between the label and plot and also change the facing from clockwise to bending inside (bending.inside). Many other functions can also be changed to meet your needs

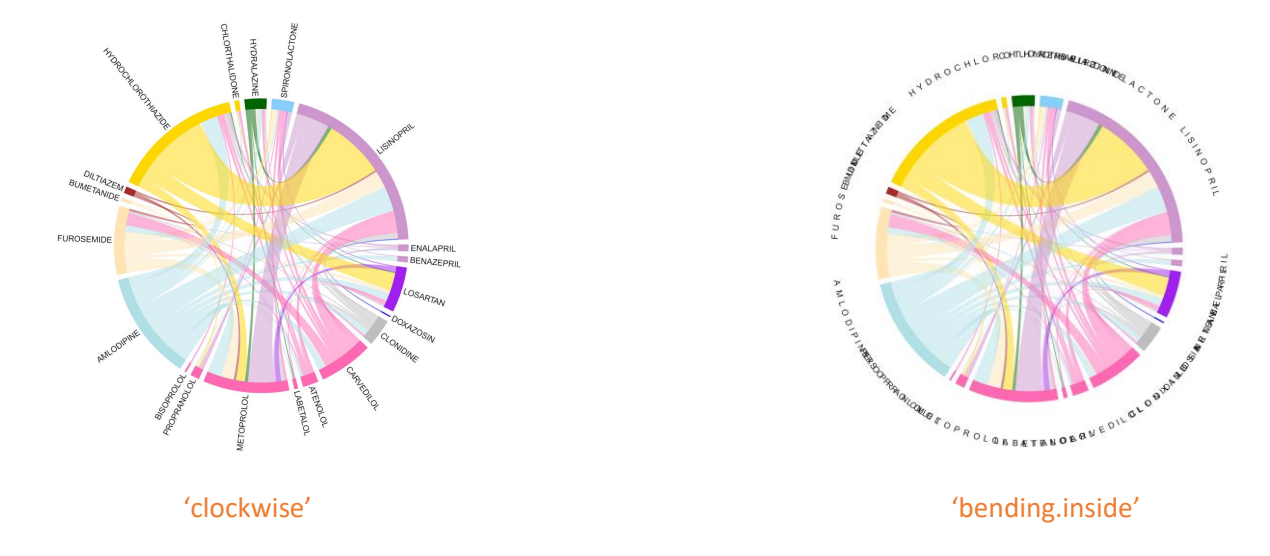

## <span id="page-14-0"></span>Statement

This program can be made available to collaborators and if deemed of interest to others, for public download at the CoDES website